# PDL Reference Guide for the Xerox Phaser 46xx Series Customer Tip

**dc10cc0470 October 26, 2010**

**Xerox** 

## Accessing Extended Features

### **Overview**

This document describes how to access the extended features of the Phaser 4600/4620 in environments for which Xerox does not make a custom driver.

Note: Some of the commands and syntax used in this document requires familiarity with either PostScript (PS) or Printer Command Language (PCL).

This document provides the Printer Description Language (PDL) commands and syntax for each feature. The following tables are also included:

- **F** features supported by the Phaser 4600/4620
- **Commands to use in a PCL print job**
- commands to use in a PS print job

This document is not intended as a PS or PCL reference manual, but a guide for using the extended features in PS, PCL or ASCII print jobs.

## Using this Guide

- 1. Refer to the Feature List for the feature you wish to implement. Select the page number to jump to that page.
- 2. Follow the syntax listed for the command you selected. Read the "Dependencies/Caveats" section. You can access features using several methods:
	- PCL or PS commands
	- **PJL SET commands**
	- Xerox specific COMMENT command.

## Feature Listing

PCL and ASCII print jobs can use PJL commands or PCL commands to access the attributes of the device. If there is more than one method listed to access a specific feature, determine the best method for your application and use that method.

PostScript print jobs use PS commands. If there is more than one method listed to access a specific feature, determine the best method for your application and use that method.

## Getting Started

PCL and ASCII print jobs can use PJL commands or PCL commands to access the attributes of the device. If there is more than one method listed to access a specific feature, determine the best method for your application and use that method.

### Comment Commands

To process all PJL COMMENT commands, enclose them with XRXBegin and XRXEnd commands.

Example PCL or ASCII print job:

@PJL COMMENT XRXbegin @PJL COMMENT OID\_ATT\_START\_SHEET OID\_VAL\_JOB\_SHEET\_NONE; @PJL COMMENT XRXend

Example PS print job: %%XRXbegin %%OID\_ATT\_START\_SHEET OID\_VAL\_JOB\_SHEET\_NONE; %%XRXend

- **The first parameter of the command is an attribute followed by a value.**
- Comment commands must end with a semicolon except for the XRXbegin and XRXend commands.
- A comment command not enclosed by XRXbegin and XRXend is NOT a Xerox specific command and is treated as a real comment with no functional attachment to its contents.
- The comment commands are specific to the Phaser 4600/4620 Series.

### PJL SET Commands

PJL SET commands are available for some features. If you choose to use these commands, do not enclose them with the XRXBegin and XRXEnd commands.

PJL SET commands do not require a semicolon at the end of the command line.

## PCL Commands

PCL commands are available for some features. If you choose to use these commands do not enclose them with the XRXBegin and XRXEnd commands. Refer to a PCL reference manual for more specific information regarding PCL commands.

## PS Commands

PS commands are for some features. If you choose to use these commands, do not enclose them with the XRXBegin and XRXEnd commands. Refer to a PS reference manual for more specific information regarding PS commands.

## **Table of Contents**

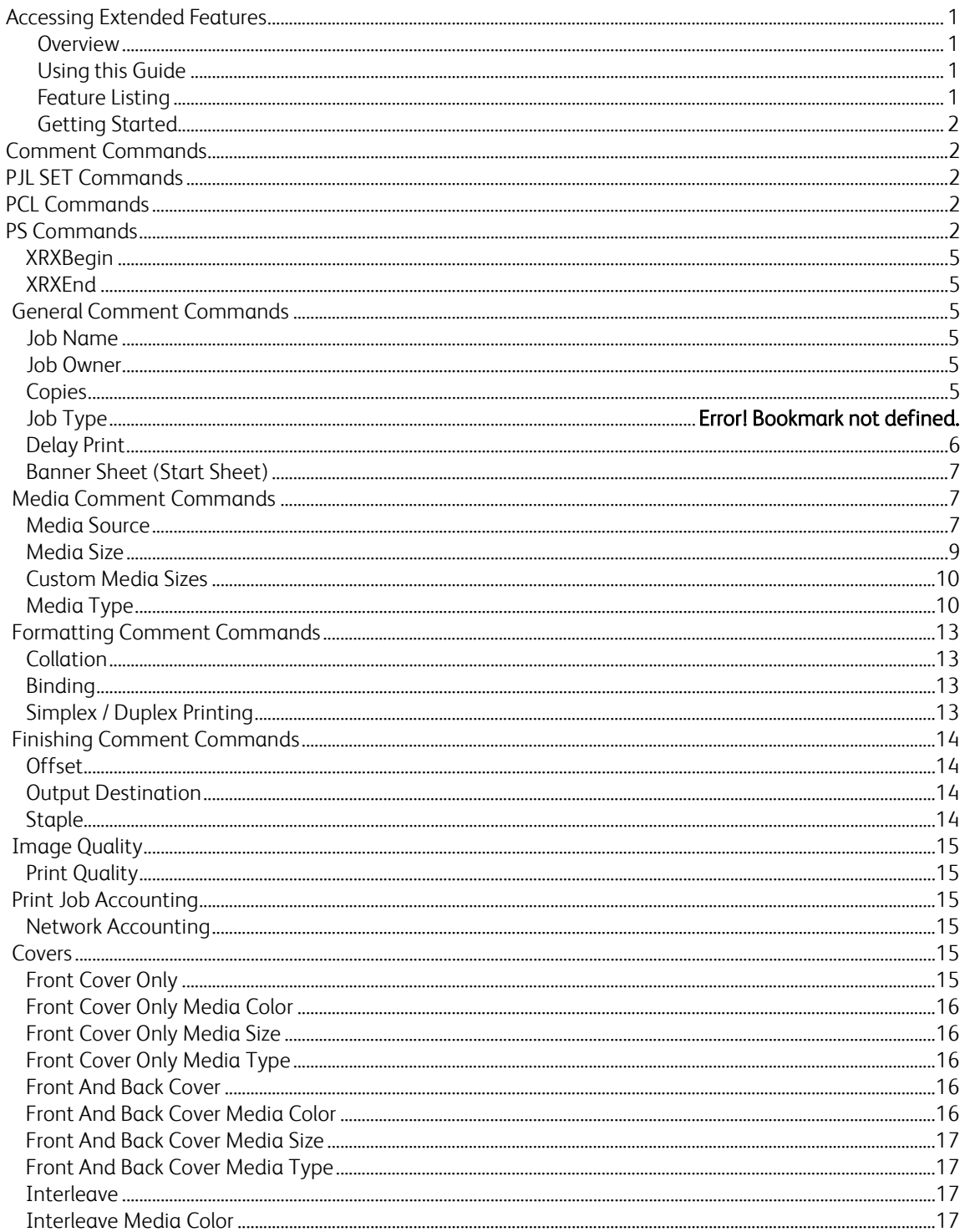

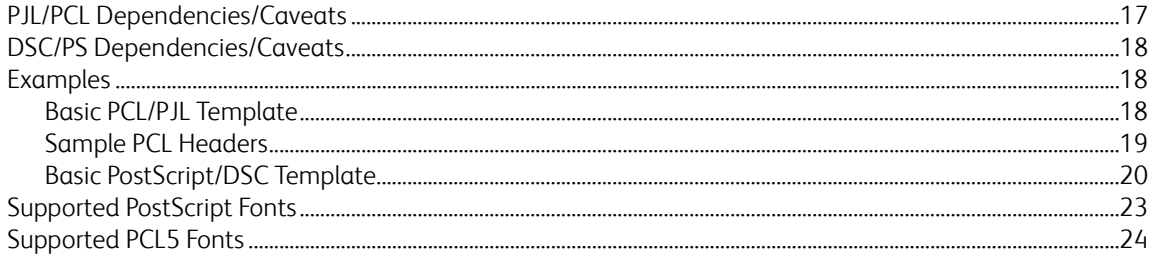

#### **XRXBegin**

When the interpreter receives this command it begins to parse PJL COMMENT commands to check for Xerox-specific commands until it receives the command to stop parsing.

#### **PJL COMMENT Command**

@PJL COMMENT XRXbegin

#### **XRXEnd**

When the interpreter receives this command it stops parsing PJL COMMENT commands.

#### **PJL COMMENT Command**

@PJL COMMENT XRXend

## **General Commands**

#### **Job Name**

The value for Job Name is stored for printing on the banner page.

#### **PJL COMMENT Command**

@PJL COMMENT JOB NAME="**string**";

Where *string* is a maximum of 40 characters. This appears as the first item on the banner sheet.

#### **Job Owner**

The value for Job Owner is stored for printing on the banner page.

#### **PJL COMMENT Command**

@PJL COMMENT OID\_ATT\_JOB\_OWNER "*string*";

Where *string* is a maximum of 40 characters. This appears as the second item on the banner sheet.

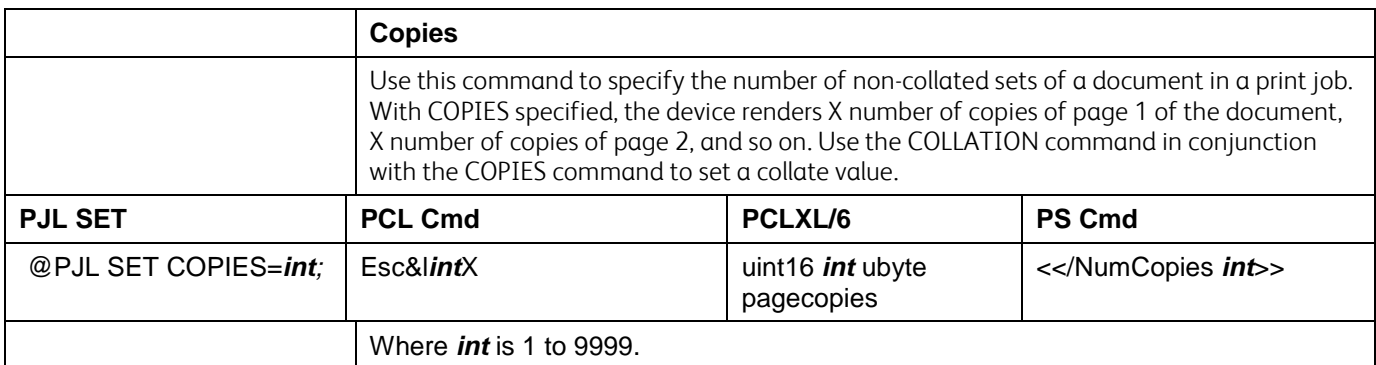

#### **Delay Print**

Delays printing a job until the time specified by the command.

#### **PJL COMMENT Command**

@PJL COMMENT OID\_ATT\_JOB\_PRINT\_AFTER "**yyyymmddhhmmss**";

Where *yyyy*=year, *mm*=month, *dd*=day, *hh*=hours, *mm*=minutes, *ss*=seconds (always 00)

The default delay time is midnight, 00:00:00

#### **Saved Job**

Saves a job to the device hard drive in a public folder named "Public"

#### **PJL COMMENT Command**

@PJL COMMENT

OID\_ATT\_SAVE\_DISPOSITION

OID\_VAL\_SAVE\_DISPOSITION\_SAVE\_ONLY;

Use the command @PJL JOB NAME = "job\_name" to specify the name of the saved job. If this command is not used the default name is the name of the print job.

#### **Save and Print Job**

Prints the job and saves a copy of the job to the device hard drive in a public folder named "Public"

#### **PJL COMMENT Command**

@PJL COMMENT OID\_ATT\_SAVE\_DISPOSITION OID\_VAL\_SAVE\_DISPOSITION\_PRINT\_SAVE;

#### **Banner Sheet (Start Sheet)**

This command turns on/off the banner sheet that prints at the beginning of every job. It only applies to the job that contains the command; it does not affect any other jobs. If the device is configured to disable banner sheets, this command is ignored.

#### **PJL COMMENT Command**

@PJL COMMENT OID\_ATT\_START\_SHEET OID\_VAL\_JOB\_SHEET\_"*string*";

#### Where *string* is:

NONE Do not create a banner sheet for this job.

FULL Create a banner sheet for this job. By default, if the START SHEET comment is not included a banner sheet is generated unless the device has banner sheet disabled.

## **Media Commands**

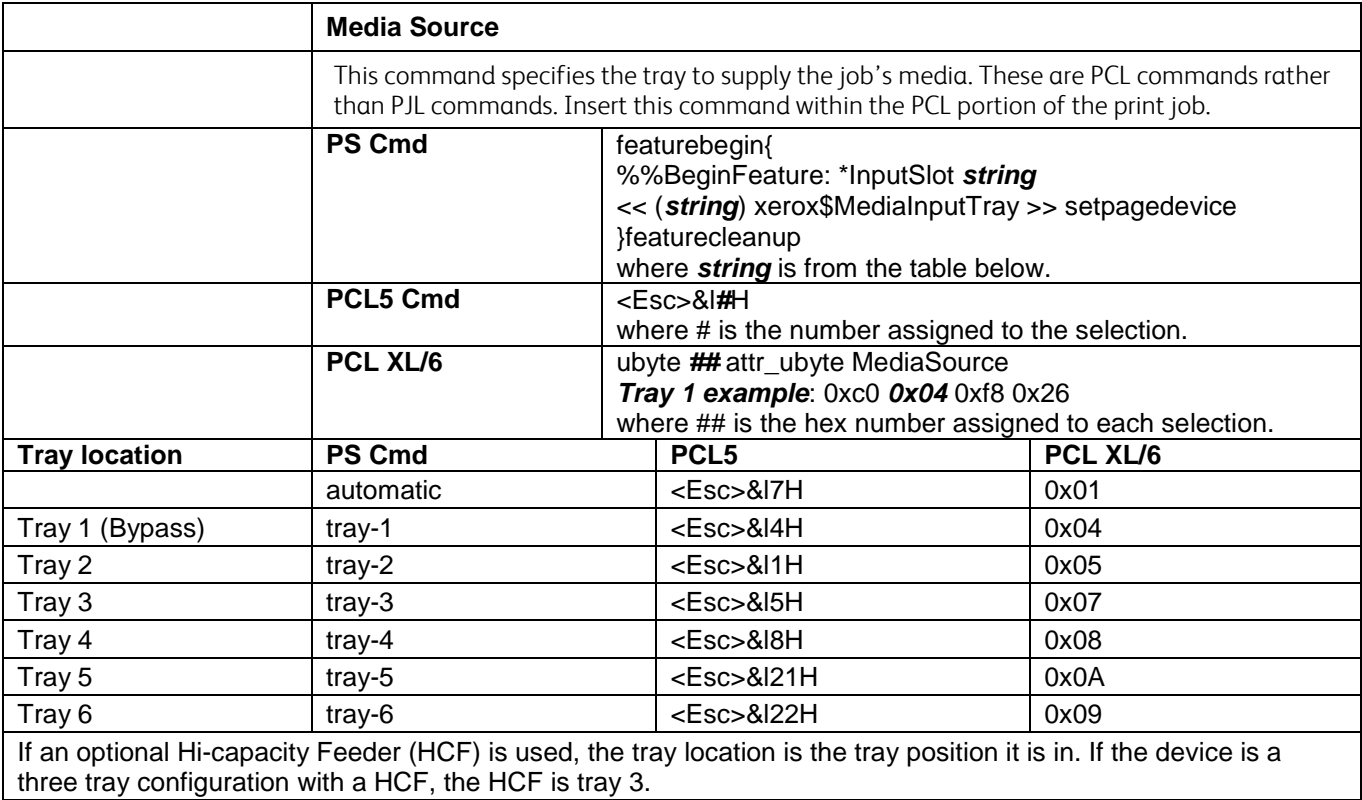

#### **PJL command for remapping trays for PCL**

%-12345X@PJL @PJL DEFAULT LPARM:PCL XPCLPAPERSRC*X* = # %-12345X

Where *X* is the tray mapping number from the application and # is the 4600/4620 value as shown above.

*Example*: to remap l23H to tray 3 use the following command: %-12345X@PJL @PJL DEFAULT LPARM:PCL XPCLPAPERSRC23 = 5 %-12345X

PJL command for resetting the PCL tray mappings to factory default values The PCL tray logic can be set back to factory default without resetting NVRAM. If the "y" parameter is set "99" in the @PJL DEFAULT LPARM:PCL XPCLPAPERSRCx = y command structure, it will set the printer default for that tray back to the default tray mapping parameter. Using the example above, the following PJL command syntax would set the PCL command of "5" back to "current tray".

<esc>%-12345X@PJL @PJL DEFAULT LPARM:PCL XPCLPAPERSRC5 = 99 <esc>%-12345X

Warning: Changing the device's default mapping may cause issues when trying to select a paper tray with the PCL 5 driver.

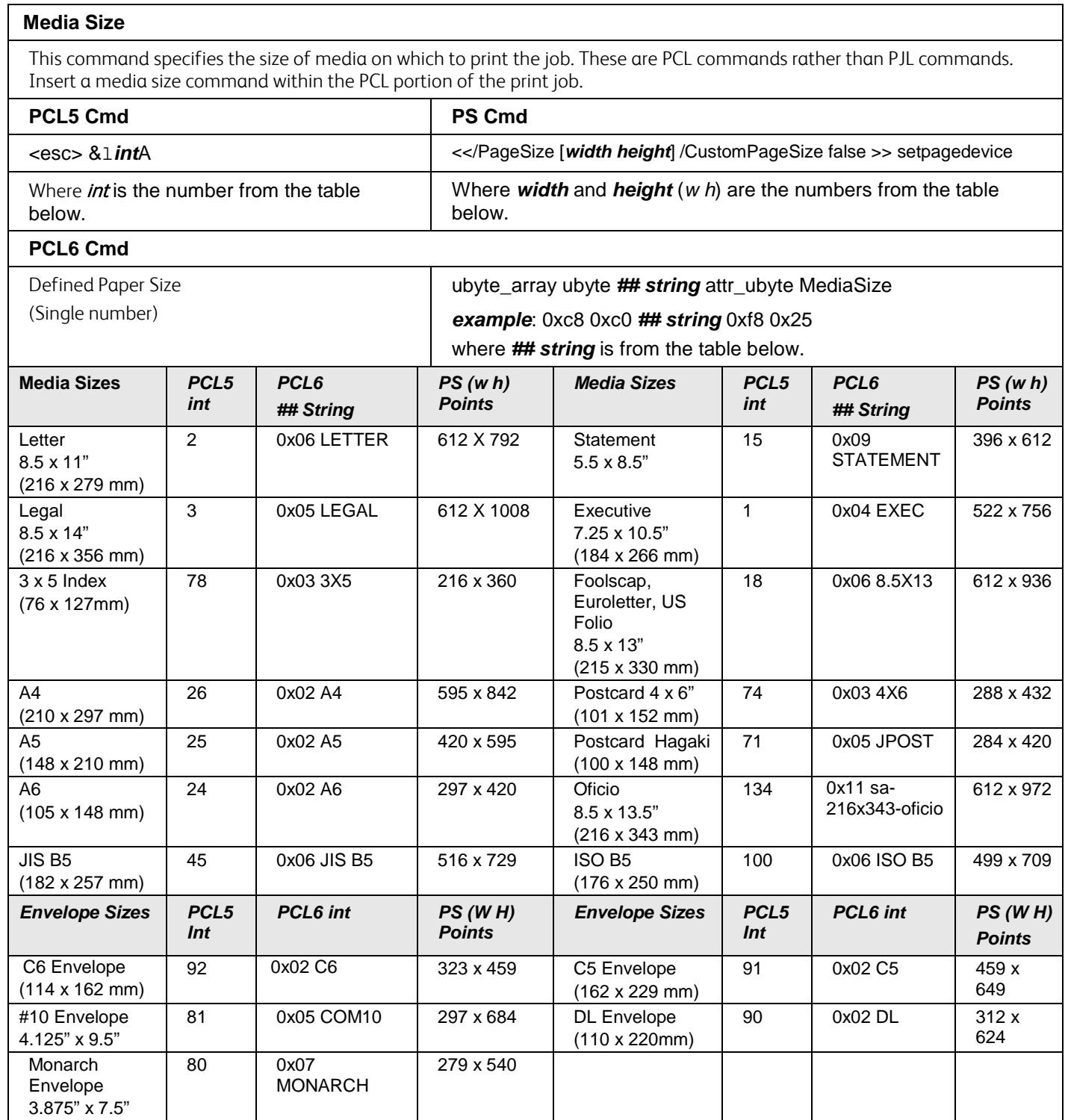

NOTE: When sending a job with a media size, there must be a MEDIA COLOUR "Unspecified" and MEDIA TYPE "Unspecified" PJL COMMENT command issued in the PDL.

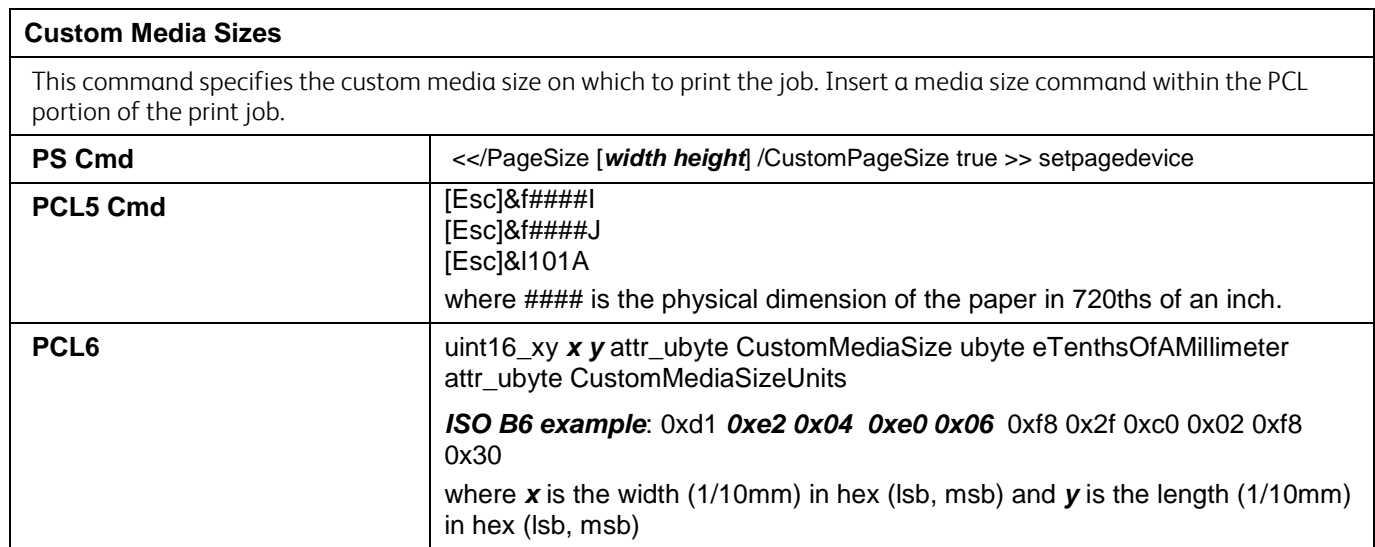

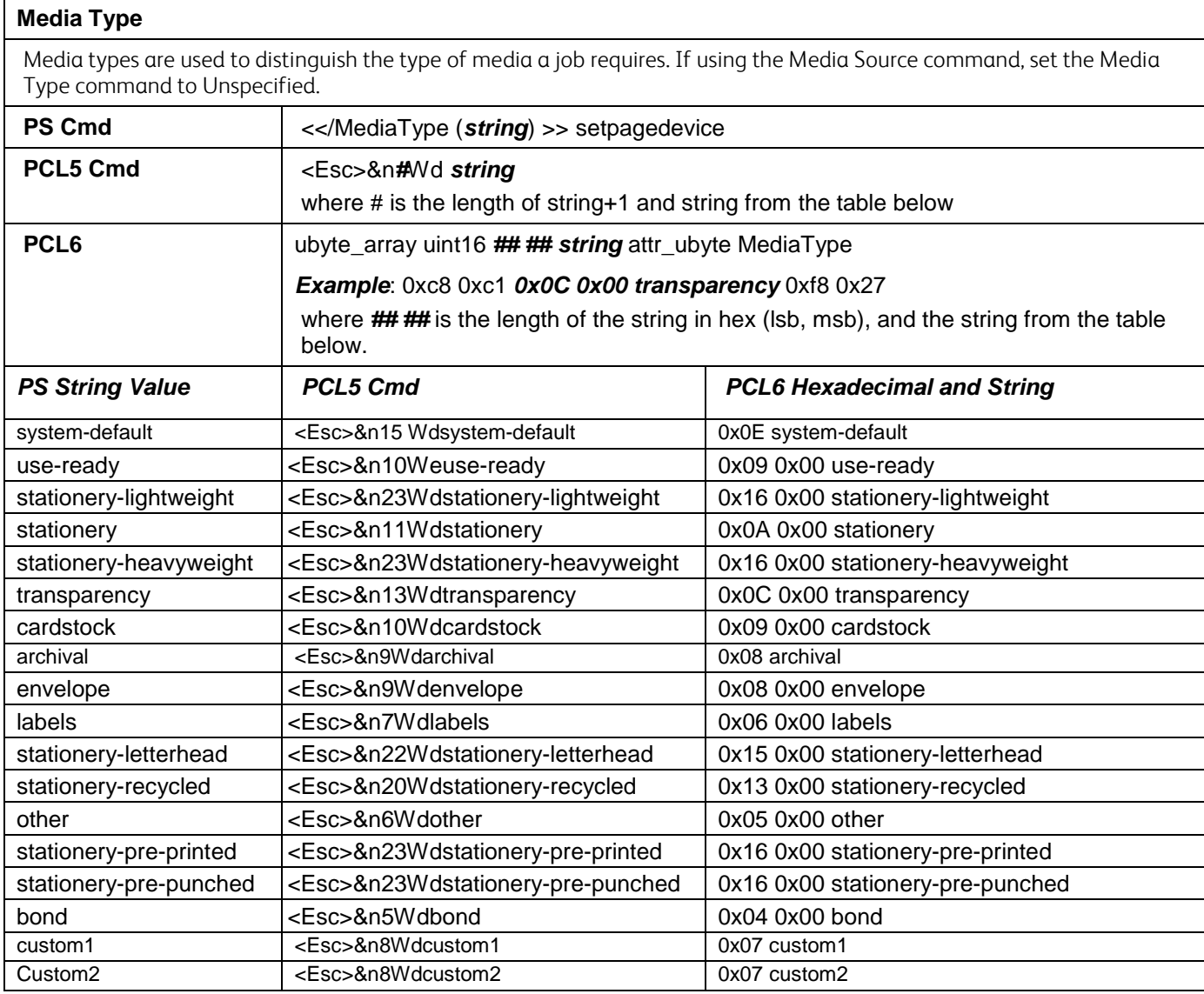

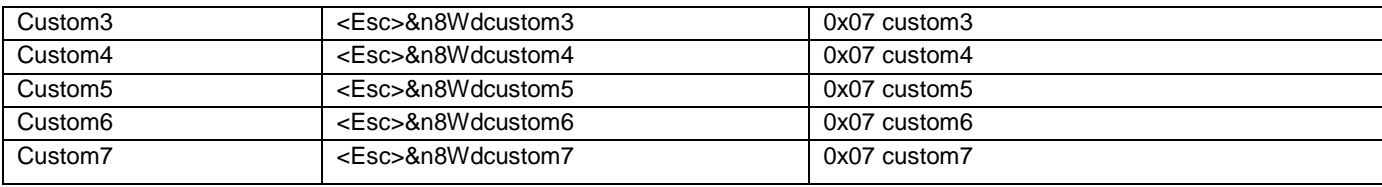

### Use this command to indicate the color of the media used to print a job. The strings are case sensitive with the first letter capitalized and the rest lower-case. When using a Media Source command, issue a Media Type command set to Unspecified. **PS Cmd** <</MediaColor (*string*) >> setpagedevice **PCL5 Cmd** <Esc>&n*#*We*string* where # is the length of string+1; and *string* from the table below **PCL XL/6** ubyte\_array uint16 *## ## string* attr\_ubyte MediaColor *Example*: 0xc8 0xc1 *0x20 0x00 <media-color>white</media-color>* 0xf8 0x81 0x47 where ## ## is the length of the string in hex (lsb, msb), and the *string* from the table below. *PS String Value PCL5 Cmd PCL XL/6 Hexadecimal and String* use-ready  $\vert$  <Esc>&n10Wxuse-ready  $\vert$  0x24 0x00 <media-color>use-ready</media-color> white | <Esc>&n6Wxwhite | 0x20 0x00 <media-color>white</media-color> blue  $|\langle$ Esc>&n6Wxblue  $|\langle \rangle$  0x20 0x00 <media-color>blue</media-color> yellow  $\vert$  <Esc>&n7Wxyellow  $\vert$  0x21 0x00 <media-color>yellow</media-color> green  $|\ll$ Esc>&n6Wxgreen  $|0x20 0x00 \lt{median}$ color>green</media-color> pink  $\left| \text{ cEsc} \right|$   $\text{ sfc} \right|$   $\text{ sfc} \right|$  ox1F 0x00  $\text{ cmc}$  dia-color>pink $\text{ c/media-color}$ no-color  $\vert$  <Esc>&n9Wxno-color  $\vert$  0x23 0x00 <media-color>no-color</media-color> ivory  $|\langle$ Esc>&n6Wxivory  $|$  0x20 0x00 <media-color>ivory</media-color> gray extending the state of  $\vert$  <Esc>&n5Wxgray  $\vert$  0x1F 0x00 <media-color>gray</media-color> buff  $\left| \begin{array}{c} \text{ ox1F 0x00  $\left| \text{+} \\ \text{+} \\ \$$ goldenrod <Esc>&n10Wxgoldenrod | 0x24 0x00 <media-color>goldenrod</media-color> red  $\left| \text{ c=0.25} \right|$  <Esc>&n4Wxred  $\left| \text{ 0x1E 0x00} \right|$  <media-color>red</media-color> orange <Esc>&n7Wxorange 0x21 0x00 <media-color>orange</media-color> other  $\leq$   $\leq$ Sc>&n6Wxother  $\leq$  0x20 0x00  $\leq$ media-color>other $\leq$ /media-color> custom1 <Esc>&n8Wxcustom1 0x22 0x00 <media-color>custom1</media-color> custom2 <Esc>&n8Wxcustom2 0x22 0x00 <media-color>custom2</media-color> custom3 <Esc>&n8Wxcustom3 0x22 0x00 <media-color>custom3</media-color> custom4 <Esc>&n8Wxcustom4 0x22 0x00 <media-color>custom4</media-color> custom5  $\vert$  <Esc>&n8Wxcustom5  $\vert$  0x22 0x00 <media-color>custom5</media-color> Custom6 <Esc>&n8Wxcustom6 0x22 0x00 <media-color>custom6</media-color> Custom7 <Esc>&n8Wxcustom7 0x22 0x00 <media-color>custom7</media-color>

**Media Color**

## **Formatting Commands**

### **Collation**

This attribute controls the collation status of the output. COLLATE results in sets of pages, for example two copies of a 3 page job results in pages 1 through 3 printed, then pages 1 through 3 printed again. NO\_PAGE COLLATE results in page 1 printing twice, page 2 printing twice and page 3 printing twice.

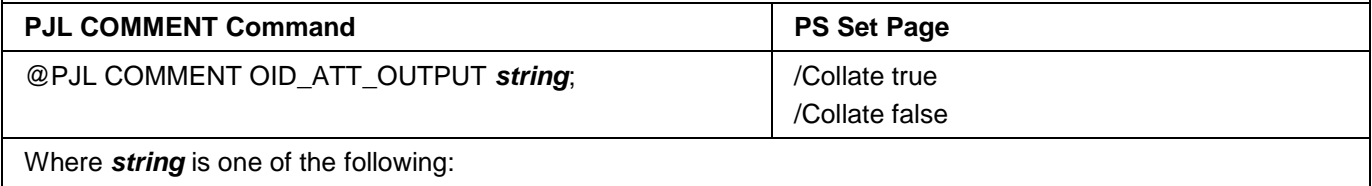

OID\_VAL\_OUTPUT\_PAGE\_COLLATE OID\_VAL\_OUTPUT\_NO\_PAGE\_COLLATE

#### **Binding**

BINDING defines along which edge a duplex page is flipped. In portrait orientation, LONGEDGE binding indicate pages turn as in a book, SHORTEDGE binding indicates pages turn as those in a flip chart. In printing/graphic arts nomenclature, SHORTEDGE is analogous to DUPLEX TUMBLE. BINDING is ignored if the document is simplex.

#### **PJL SET**

@PJL SET BINDING= *string*

Where *string* is:

SHORTEDGE

LONGEDGE

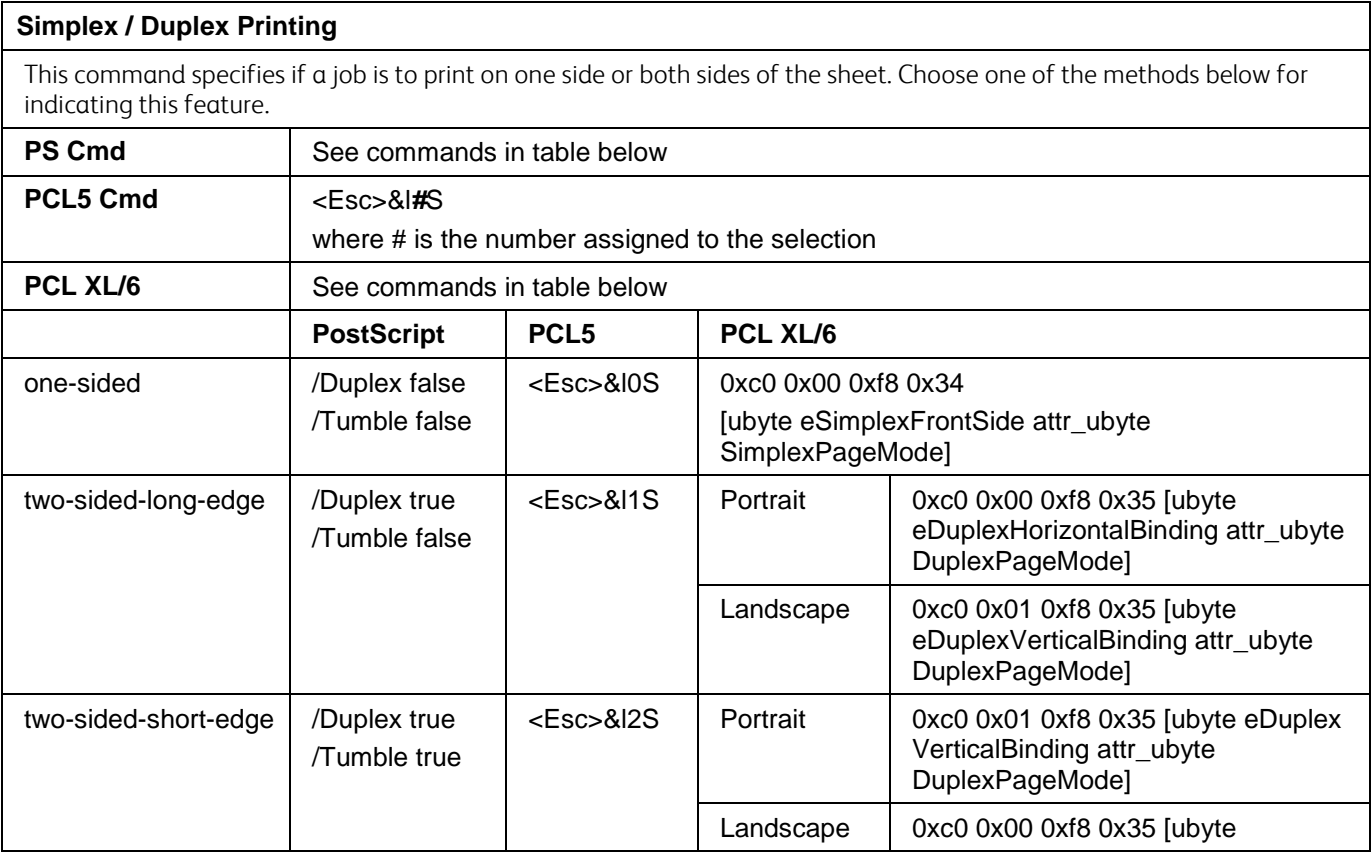

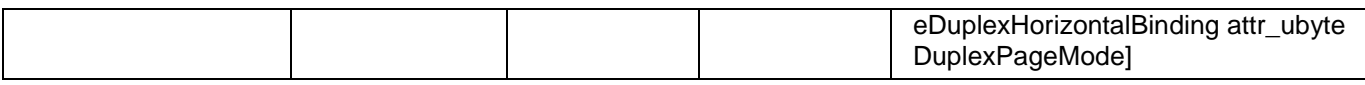

## **Finishing Commands**

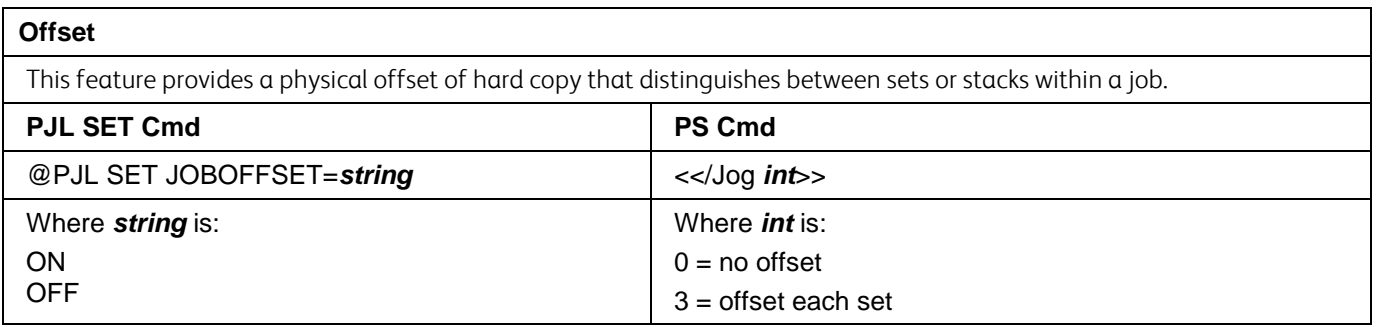

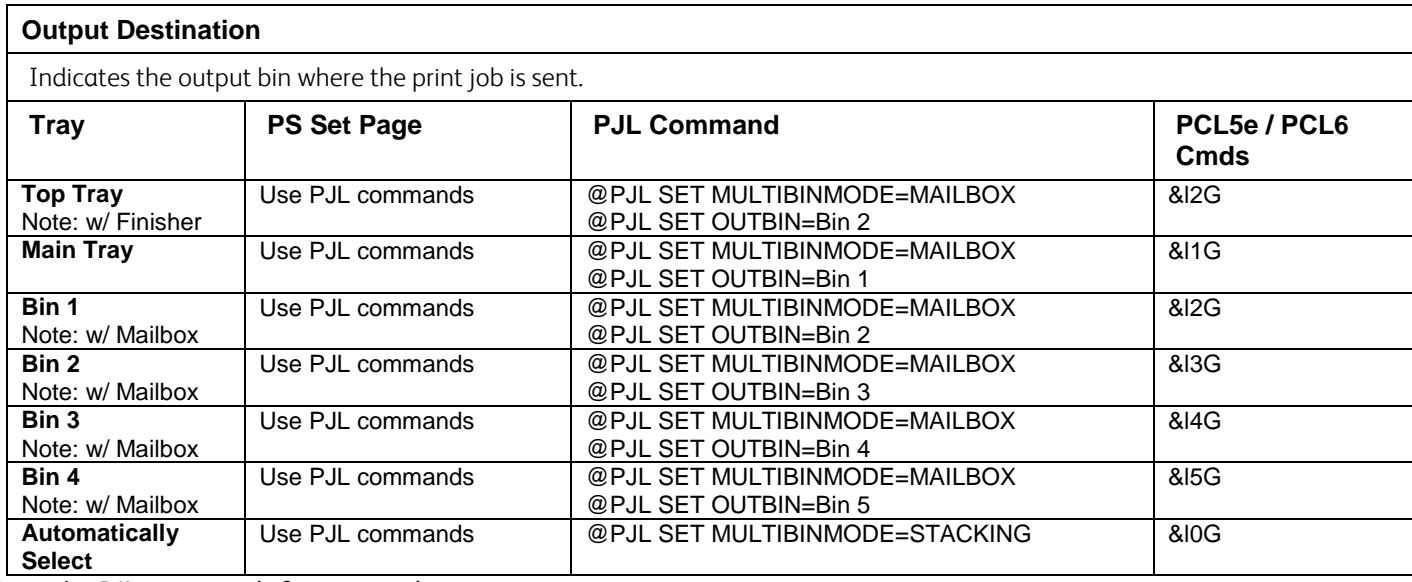

Note: the PJL commands for output destination are case sensitive.

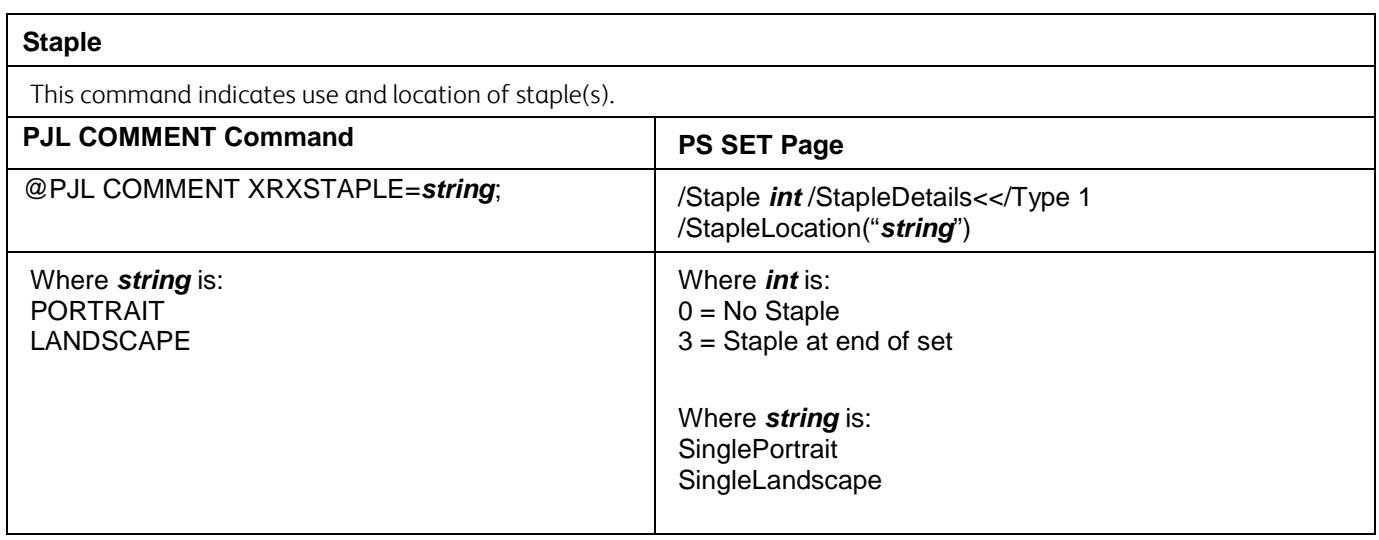

## **Image Quality Commands**

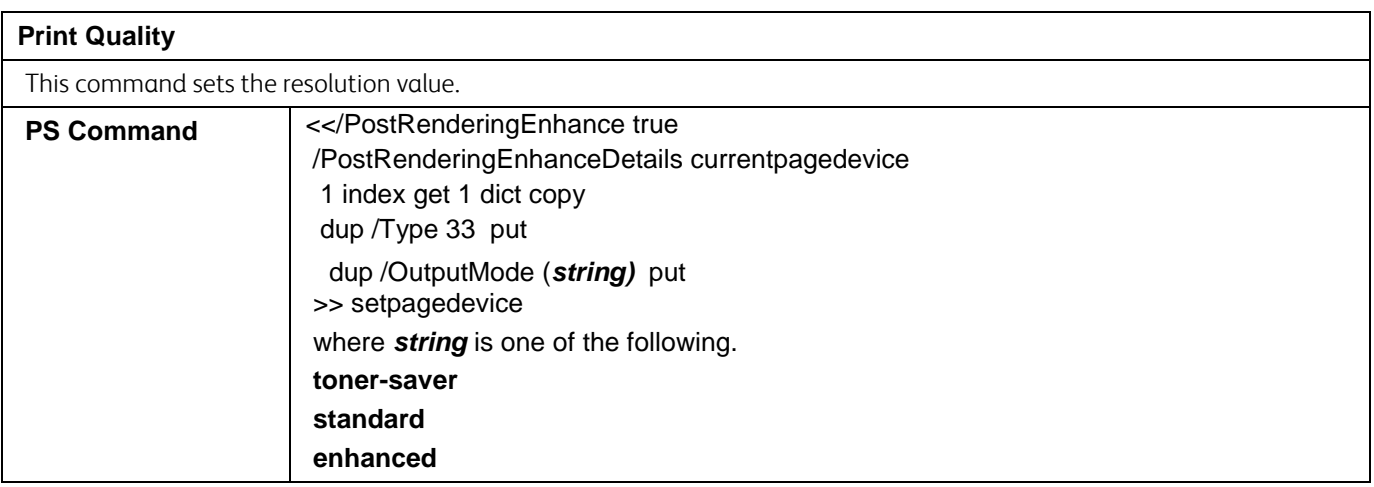

## **Print Job Accounting Commands**

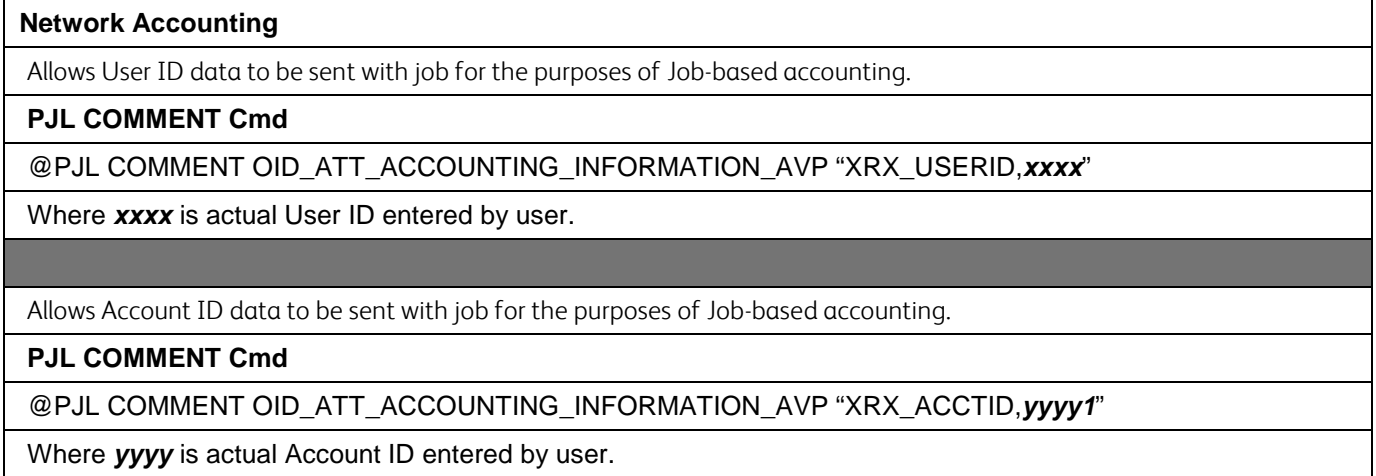

## **Cover Commands**

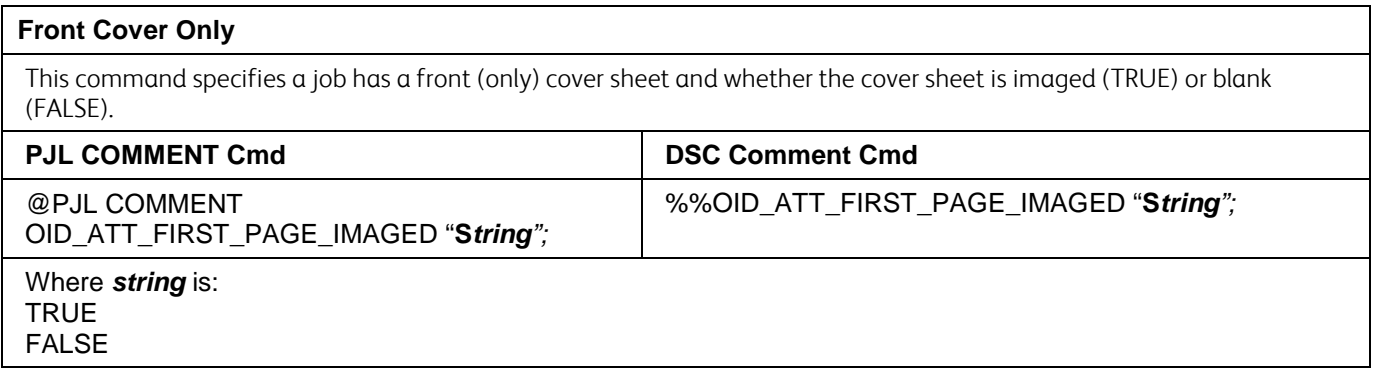

#### **Front Cover Only Media Color**

This command indicates the first page of a job is to print on media of a specified color. Requires that OID\_ATT\_FIRST\_PAGE\_IMAGED is also used.

#### **PJL COMMENT Cmd**

@PJL COMMENT OID\_ATT\_FIRST\_PAGE\_MEDIA\_COLOR "*string*";

See Media Color Section for accepted *string* values.

#### **Front Cover Only Media Size**

This command indicates the first page of a job is to print on media of a specified size. Requires that OID\_ATT\_FIRST\_PAGE\_IMAGED is also used.

#### **PJL COMMENT Cmd**

@PJL COMMENT OID\_ATT\_FIRST\_PAGE\_MEDIA\_SIZE "*mm mm*";

Where *mm mm* is one of the metric sizes listed in the **MEDIA SIZE** table.

#### **Front Cover Only Media Type**

This command indicates the first page of a job is to print on media of a specified type. Requires that OID\_ATT\_FIRST\_PAGE\_IMAGED is also used.

#### **PJL COMMENT Cmd**

@PJL COMMENT OID\_ATT\_FIRST\_PAGE\_MEDIA\_TYPE "*string*";

See Media Type Section for accepted *string* values.

#### **Front And Back Cover**

This command indicates the first and last pages of a job are covers. Do not use this command in conjunction with the FIRST\_PAGE\_IMAGED.

#### **PJL COMMENT Cmd**

@PJL COMMENT OID\_ATT\_FIRSTLAST\_PAGE\_IMAGED "*string*";

#### Where *string* is: TRUE FALSE

#### **Front And Back Cover Media Color**

This command indicates the first and last page of a job is to print on media of a specified color. Requires that OID\_ATT\_FIRSTLAST\_PAGE\_IMAGED is also used.

#### **PJL COMMENT Cmd**

@PJL COMMENT OID\_ATT\_FIRSTLAST\_PAGE\_MEDIA\_ COLOR "*string*";

See Media Color Section for accepted *string* values.

#### **Front And Back Cover Media Size**

Overrides the document's media size for the first and last sheet. Requires OID\_ATT\_FIRSTLAST\_PAGE\_IMAGED to be used also.

#### **PJL COMMENT Cmd**

@PJL COMMENT OID\_ATT\_FIRSTLAST\_PAGE\_MEDIA\_SIZE "*mm mm*";

Where *mm mm* is one of the metric sizes listed in the **MEDIA SIZE** table.

#### **Front And Back Cover Media Type**

Overrides the document's media type for the first and last sheet. Requires OID\_ATT\_FIRSTLAST\_PAGE\_IMAGED to be used also.

#### **PJL COMMENT Cmd**

@PJL COMMENT OID\_ATT\_FIRSTLAST\_PAGE\_MEDIA\_TYPE "*string*";

See Media Type Section for accepted *string* values.

#### **Interleave (transparency separator)**

This command identifies the type of page to insert between sets.

#### **PJL COMMENT Cmd**

@PJL COMMENT OID\_ATT\_INTERLEAVE OID\_VAL\_INTERLEAVE\_*string*;

Where *string* is one of the following: NONE BLANK IMAGED

#### **Interleave Media Color**

This command identifies the color of the interleaved pages.

**PJL COMMENT Cmd**

#### @PJL COMMENT OID\_ATT\_INTERLEAVE\_COLOR "*string*";

See Media Color Section for accepted *string* values.

#### PJL/PCL Dependencies/Caveats

- Locate all PJL commands in the first 64KB of the job.
- To combine printer escape commands (not including PJL commands):
	- The first two characters after the <esc> MUST be the same.
	- $\triangleright$  All alpha characters MUST be lowercase, except the final terminating character.
	- $\triangleright$  The commands are read left to right. Combine them in the order you wish them executed. For example, print 5 copies (<ESC>&l5X) and use letter size (<ESC>&l2A) is combined as: <ESC>&l5x2A
- In case of duplicate commands, the last one requested takes precedence.
- The @PJL SET COPIES takes precedence over the PCL Escape Command (<ESC> &l *int* X>) to determine number of copies. In general, a PJL command takes precedence over a PCL command.
- When printing a job with an odd number of pages and duplex front and back imaged covers, the printer always prints on both sides of the front and back covers. The remaining pages are printed on the document body media type and color with a blank page inserted to allow an image on both sides of the back cover.
- When using the Blank Front or the Blank Front & Back Cover command, the Cover Media Size command is optional. If the cover size command is not in the PDL, the printer assumes the cover media size is the same as the document body.
- Use one of the following methods to specify media selection:
	- $\triangleright$  Describe the media attributes with size, color, and type and allow the device to select the matching source tray. If the media description method is used, leave source tray selection out of the request or set to Auto. If not, the tray selection defeats the auto tray selection capabilities of the device.
	- $\triangleright$  Indicate the tray to supply media. If the source tray method is used, the system automatically defaults paper type to the defined SYSTEM DEFAULT unless specified otherwise. This prevents inadvertent use of special paper types. To override, include a paper type specification of UNSPECIFIED in the job.

#### PS Dependencies/Caveats

- The following media sizes do not print duplex and do not support staple commands: A6, B6, 5 x 7" Postcard (4.5 x 6"), envelopes and any custom sized media where the page width is less than 5.5". A request to duplex or staple these media sizes is ignored.
- Jobs that indicate Transparencies, Labels, Envelopes or Tab-Stock do not support duplex commands. The duplex print request is ignored when any of these media types are used.
- When printing an odd number of pages in a document with duplex front and back imaged covers, the printer always prints on both sides of the front and back covers. The remaining pages print on the document body media type and color with a blank page inserted to allow an image on both sides of the back cover.
- When using the Blank Front or the Blank Front and Back Cover command, the Cover Media Size command is optional. If the Cover Media Size command is not in the PDL, the printer assumes the cover media size as that of the document body.
- Use one of the following methods to specify media selection:
	- $\triangleright$  Describing the media attributes with size, color, and type and allowing the device to select the matching source tray. If the media description method is used, leave source tray selection out of the request or specifically set to Auto. Otherwise, the tray selection defeats the auto tray selection capabilities of the device.
	- $\triangleright$  Specifically indicate the tray to feed from. If the source tray method is used, the system automatically defaults paper type to the defined SYSTEM DEFAULT unless specified otherwise. This occurs to prevent inadvertent use of special paper types. To override, include a paper type specification of UNSPECIFIED in the job.

## Examples

## Basic PCL/PJL Template

This section illustrates a standard PCL template example that is used to access general print features. This example lists each feature and the syntax, both PCL commands and PJL, required to use these features.

Note: This section is only an example that may include features and commands that do not exist for this product.

### Section 1 (Opening Command, Required for all files)

<ESC>%-12345X@PJL JOB

#### Section 2 (PJL Set Commands)

@PJL SET RESOLUTION=600 @PJL SET COPIES=1 @PJL SET DENSITY=4

## Note:

This print job specifies the following items:

- Job owner
- Job name
- Heavyweight
- Green paper
- 1 staple
- Sample set • Draft mode

#### Note:

dc10cc0470

The quotations in the Job Name and Job Owner lines are required.

@PJL SET JOBOFFSET=ON

Section 3 (XRXbegin – Opening Comment Statement, Required) @PJL COMMENT XRXbegin

### Section 4 (PJL Comments)

@PJL COMMENT OID\_ATT\_JOB\_NAME "Readme.txt"; @PJL COMMENT OID\_ATT\_START\_SHEET OID\_VAL\_JOB\_SHEET\_NONE; @PJL COMMENT OID\_ATT\_JOB\_OWNER "John Smith"; @PJL COMMENT OID\_ATT\_JOB\_TYPE OID\_VAL\_JOB\_TYPE\_PRINT; @PJL COMMENT OID\_ATT\_DEFAULT\_MEDIUM\_TYPE "Cardstock"; @PJL COMMENT OID\_ATT\_DEFAULT\_MEDIUM\_COLOUR "Green"; @PJL COMMENT OID\_ATT\_PRINT\_QUALITY OID\_VAL\_PRINT\_QUALITY\_DRAFT; @PJL COMMENT OID\_ATT\_FINISHING OID\_VAL\_FINISHING\_STAPLE; @PJL COMMENT XRXSTAPLE=PORTRAIT; "6.15.0.128.95.124.157.20.0.1.11.4";

Section 5 (XRXend - Closing Statement for Comment Section, Required) @PJL COMMENT XRXend

Section 6 (PCL Code used to invoke PCL Language) @PJL ENTER LANGUAGE=PCL

Section 7 (PCL Data Stream or ASCII Document inserted here for Options such as Selecting Different Fonts, Simplex, Duplex, etc.)

[Document or Text to print inserted here]

\_%1BINWU0PW0,0PW0,1UL1,60,40UL2,12.5,12.5,12.5,12.5,12.5,12.5,12.5,12.5UL3, 40,25,10,25UL4,35,15,10,15,10,15LT0,10,1LTLA1,4,2,1SP1TR0CF2\_%1A\_&l1X\_&l1S \_&l0H\_&l0o6a4d1E\_\*t600R\_\*v1onT\_\*rF\_\*c7181x4609Y\_\*p162x555Y\_\*cT\_\*pxY\_%1BI P0,0,1016,1016SC0,600,0,600;\_%1A\_\*v1O\_\*v1T\_%0BFT10,0;\_%0A\_\*p544x855Y\_\*c 2160a3200b1P\_(19U\_(s4099t0b0s20.00h0P\_\*vT\_%0BFT;\_%0A\_\*p544x883Y

Section 8 (Closing Command, Required at end of Document)

<ESC>%-12345X

## Sample PCL Headers

Note: This section is only an example that may include features and commands that do not exist for this product.

## Example 1 Header for Simple Print

<ESC>%-12345X@PJL JOB @PJL SET COPIES= 1 @PJL COMMENT XRXbegin @PJL COMMENT OID\_ATT\_JOB\_OWNER "John Smith"; @PJL COMMENT OID\_ATT\_JOB\_NAME "Print Job"; @PJL COMMENT XRXend [Insert document or text to be printed here] <ESC>%-12345X

### Note:

This is a simple print job header specifying the Job Owner and Job Name and one copy.

The quotations in the Job Owner and Job Name lines are required.

dc10cc0470 Customer Support Page 19

#### Note:

This is a proof print job header that requests 6 copies.

#### Example 2 Header for Proof Print

<ESC>%-12345X@PJL JOB @PJL SET COPIES= 6 @PJL COMMENT XRXbegin @PJL COMMENT OID\_ATT\_JOB\_TYPE OID\_VAL\_JOB\_TYPE\_ PROOF\_PRINT @PJL COMMENT XRXend [Insert document or text to print here] <ESC>%-12345X

#### Note:

This is a proof print job header requesting the staple option. You must send the job to the stacker using the native PCL command.

#### Example 3 Header for Finishing Options

<ESC>%-12345X@PJL JOB @PJL COMMENT XRXbegin @PJL COMMENT OID\_ATT\_JOB\_OWNER "John Smith" @PJL COMMENT OID\_ATT\_JOB\_TYPE OID\_VAL\_JOB\_TYPE\_PROOF\_PRINT; @PJL COMMENT OID\_ATT\_FINISHING OID\_VAL\_FINISHING\_STAPLE; @PJL COMMENT XRXSTAPLE=PORTRAIT; @PJL COMMENT XRXend <ESC>\027&l2G [Insert document or text to print here] <ESC>%-12345X

#### Note:

The print job specifies the following items:

- Job owner
- Job name
- 11 x 17 paper size
- Drilled
- Ivory paper • 1200 x 1200 resolution
- Staple off
- Landscape
- Sample set
- Draft mode
- Offset off
- Banner sheet off
- Duplex long edge
- One copy

Job Name and Job Owner lines are required. The customer Support Page 20 and the customer Support Page 20 and the customer Page 20 The quotations in the

## Basic PostScript Template

This section is an example of a standard PostScript template that is used to access general print features. This template lists each feature and the syntax, both Postscript commands and DSC (Document Structuring Conventions) required.

Note: This section is only an example that may include features and commands that do not exist for this product.

#### Section 1 (Adobe Reference Command)

%!PS

## Section 2 (XRXbegin - Opening Comment Statement, Required)

%% XRXbegin

#### Section 3 (OID Commands)

%%OID\_ATT\_JOB\_OWNER "John Smith";

%%OID\_ATT\_JOB\_TYPE OID\_VAL\_JOB\_TYPE\_PRINT; %%OID\_ATT\_START\_SHEET OID\_VAL\_JOB\_SHEET\_NONE; %%OID\_ATT\_JOB\_NAME "Readme.txt"; %%OID\_ATT\_PRINT\_QUALITY OID\_VAL\_PRINT\_QUALITY\_DRAFT;

Section 4 (XRXend - Closing statement for Comment Section, Required) %% XRXend

Section 5 (Options Such as Selecting Different Fonts, Simplex, Duplex, etc.)

<< /PostRenderingEnhance false >> setpagedevice

- << /Staple 0 >> setpagedevice
- << /Jog 0 >> setpagedevice
- << /ManualFeed false >> setpagedevice
- << /MediaType (Drilled) >> setpagedevice
- << /MediaColor (Ivory) >> setpagedevice
- << /DeviceRenderingInfo << /Type 4 /ValuesPerColorComponent 2 >>

/HWResolution [1200 1200] >> setpagedevice

- << /PageSize [792 1224] /ImagingBBox null >> setpagedevice
	- << /Duplex true /Tumble false >> setpagedevice
	- << /Collate false >> setpagedevice

Section 6 (Postscript Data Stream Inserted Here) [Postscript]

Section 7 (EOF - Closing Statement for PostScript File, Required) %%EOF

#### Note:

The header for simple print specifies the Job Owner, Job Name, and one copy.

The quotations in the Job Owner and Job Name lines are required.

#### Example 1 Header for Simple Print0

%!PS %%XRXbegin %%OID\_ATT\_JOB\_OWNER "John Smith" %%OID\_ATT\_JOB\_NAME "Print Job" %%OID\_ATT\_COPY\_COUNT 1 %%XRXend

#### Note:

This is a proof print job header. This job requests 6 copies.

#### Example 2 Header for Proof Print

%!PS %%XRXbegin %%OID\_ATT\_JOB\_TYPE OID\_VAL\_JOB\_TYPE\_PROOF\_PRINT %%OID\_ATT\_COPY\_COUNT 6 %%XRXend

### Note:

This job header specifies the following items:

- 10 copies
- Duplex
- Collated
- Stapled
- Sent to the main tray
- Job name
- Bold image quality

Note: To use the staple and collate features, you must send the output to the stacker.

#### Example 3 Header for Finishing Options

%!PS %%XRXbegin %%OID\_ATT\_JOB\_OWNER "John Smith" %%XRXend <</PageSize [612 792]>>setpagedevice <</OutputType (MainTray)>>setpagedevice <</Staple 3>>setpagedevice <</Duplex true /Tumble false>> setpagedevice <</PostRenderingEnhance true>>setpagedevice <</Collate true>>setpagedevice <</NumCopies 10>>setpagedevice

## Supported PostScript Fonts

AlbertusMT AlbertusMT-Italic AlbertusMT-Light AntiqueOlive-Bold AntiqueOlive-Compact AntiqueOlive-Italic AntiqueOlive-Roman Apple-Chancery Arial-BoldItalicMT Arial-BoldMT Arial-ItalicMT ArialMT AvantGarde-Book AvantGarde-BookOblique AvantGarde-Demi AvantGarde-DemiOblique Bodoni Bodoni-Bold Bodoni-BoldItalic Bodoni-Italic Bodoni-Poster Bodoni-PosterCompressed Bookman-Demi Bookman-DemiItalic Bookman-Light Bookman-LightItalic Carndid Chicago Clarendon Clarendon-Bold Clarendon-Light **CooperBlack** CooperBlack-Italic Copperplate-ThirtyThreeBC Copperplate-ThirtyTwoBC Coronet-Regular Courier Courier-Bold Courier-BoldOblique Courier-Oblique Eurostile Eurostile-Bold Eurostile-BoldExtendedTwo Eurostile-ExtendedTwo Geneva GillSans GillSans-Bold GillSans-BoldCondensed GillSans-BoldItalic GillSans-Condensed GillSans-ExtraBold GillSans-Italic GillSans-Light GillSans-LightItalic Goudy Goudy-Bold Goudy-BoldItalic Goudy-ExtraBold Goudy-Italic

Customer Support Page 23

**Helvetica** Helvetica-Bold Helvetica-BoldOblique Helvetica-Condensed Helvetica-Condensed-Bold Helvetica-Condensed-BoldObl Helvetica-Condensed-Oblique Helvetica-Narrow Helvetica-Narrow-Bold Helvetica-Narrow-BoldOblique Helvetica-Narrow-Oblique Helvetica-Oblique HoeflerText-Black HoeflerText-BlackItalic HoeflerText-Italic HoeflerText-Ornaments HoeflerText-Regular JoannaMT JoannaMT-Bold JoannaMT-BoldItalic JoannaMT-Italic LetterGothic LetterGothic-Bold LetterGothic-BoldSlanted LetterGothic-Slanted LubalinGraph-Book LubalinGraph-BookOblique LubalinGraph-Demi LubalinGraph-DemiOblique Marigold MonaLisa-Recut Monaco NewCenturySchlbk-Bold NewCenturySchlbk-BoldItalic NewCenturySchlbk-Italic NewCenturySchlbk-Roman NewYork Optima Optima-Bold Optima-BoldItalic Optima-Italic Oxford Palatino-Bold Palatino-BoldItalic Palatino-Italic Palatino-Roman StempelGaramond-Bold StempelGaramond-BoldItalic StempelGaramond-Italic StempelGaramond-Roman Symbol Taffy Times-Bold Times-BoldItalic Times-Italic Times-Roman TimesNewRomanPS-BoldItalicMT TimesNewRomanPS-BoldMT TimesNewRomanPS-ItalicMT

TimesNewRomanPSMT Univers Univers-Bold Univers-BoldExt Univers-BoldExtObl Univers-BoldOblique Univers-Condensed Univers-CondensedBold Univers-CondensedBoldOblique Univers-CondensedOblique Univers-Extended Univers-ExtendedObl Univers-Light Univers-LightOblique Univers-Oblique **Wingdings** Wingdings-Regular ZapfChancery-MediumItalic ZapfDingbats Wingdings-Regular ZapfChancery-MediumItalic **ZapfDingbats** 

## Supported PCL5 Fonts

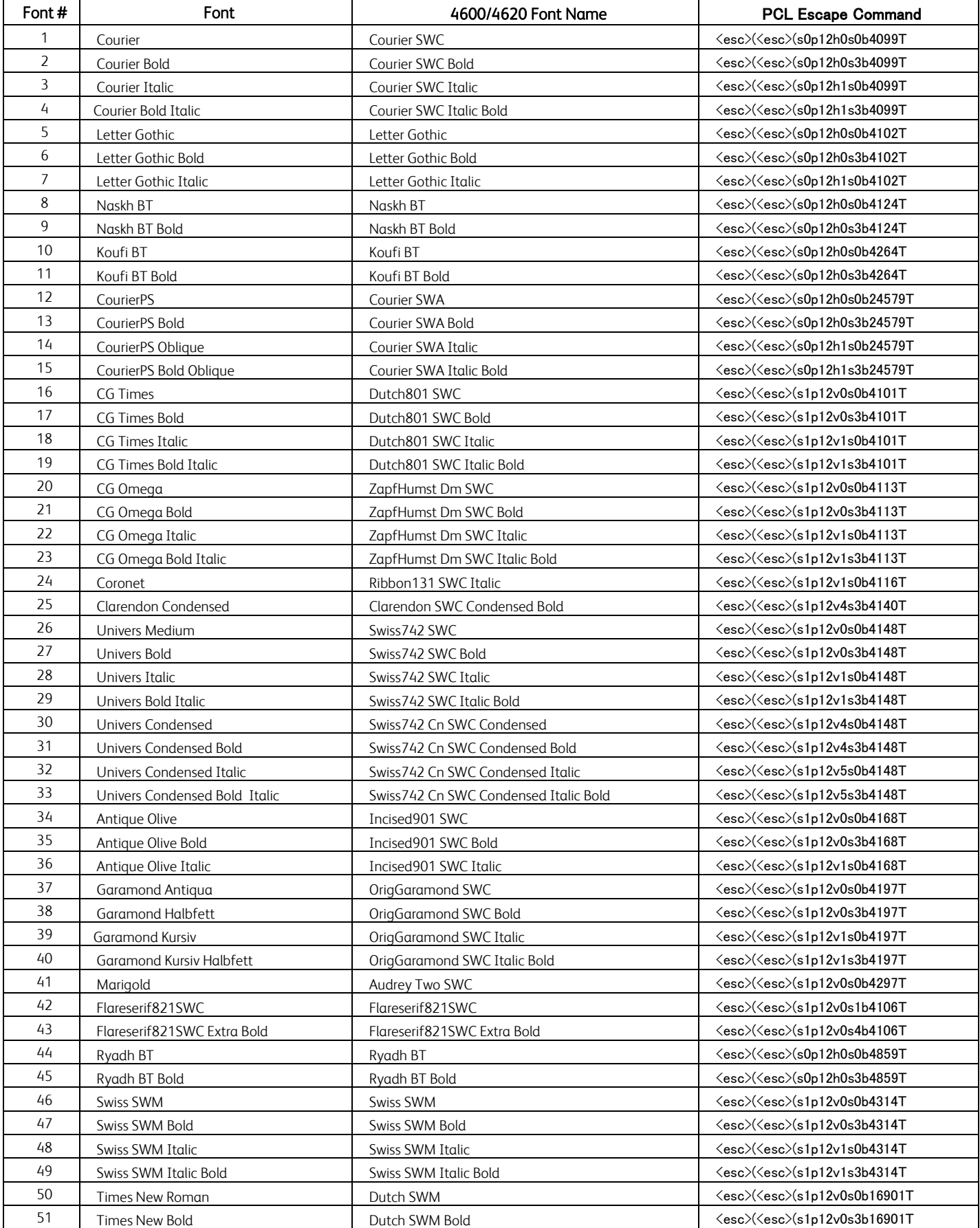

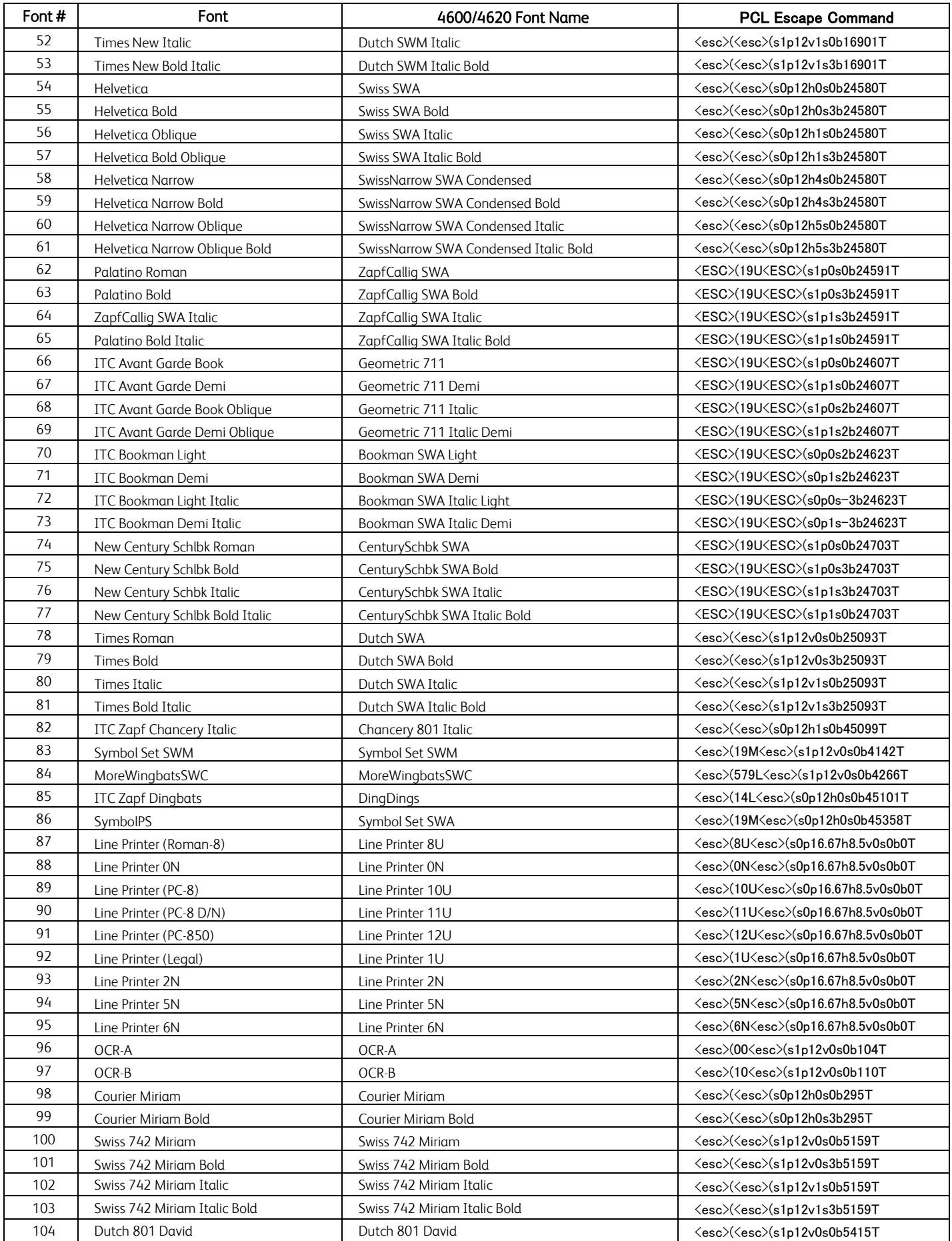

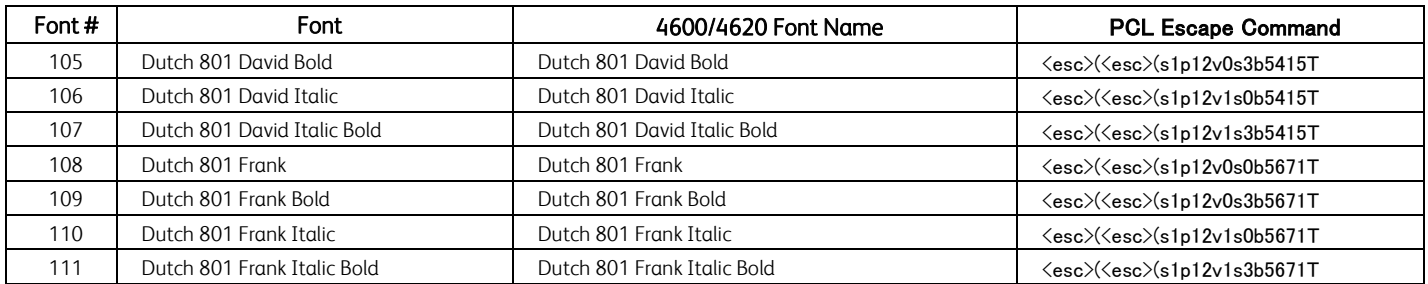